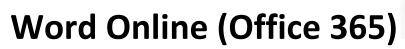

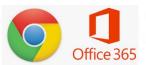

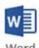

https://www.comoxvalleyschools.ca/ Office 365 (top right)

1. Font Choices

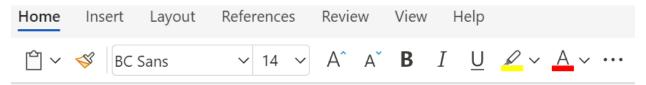

2. Home Tab > Line Spacing ...

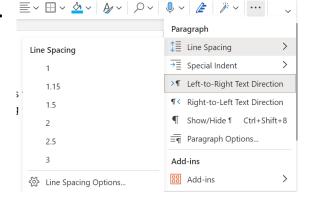

3. Dictate on the Home Tab

Left Click to Dictate. Speak and have Text show up on your document.

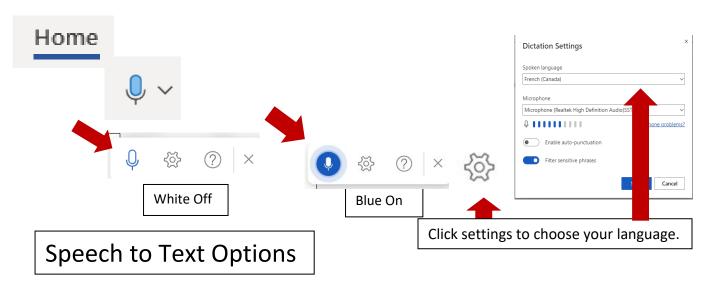

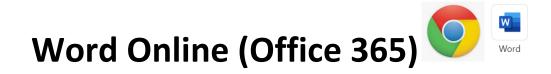

## 4. Immersive Reader under the View Tab

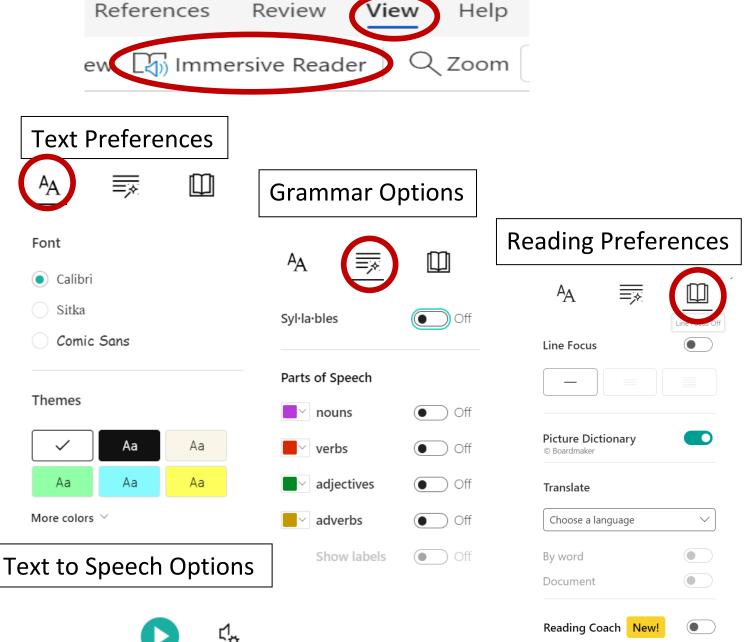